# Sähköisen eläintautitutkimuslähetteen täyttöopas

# **Sisällys**

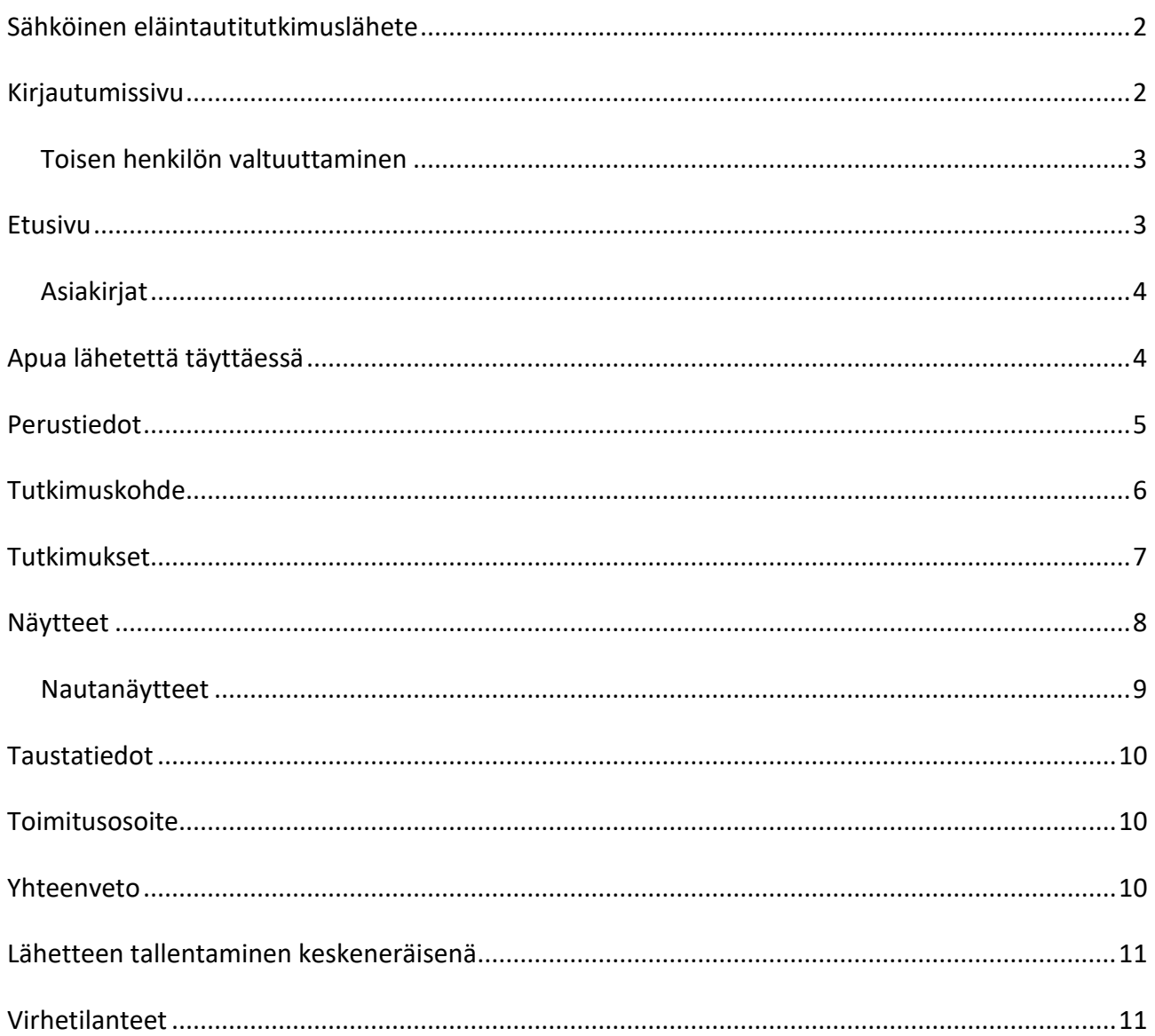

# <span id="page-1-0"></span>**Sähköinen eläintautitutkimuslähete**

Sähköinen lähete eläintautitutkimuksiin löytyy osoitteesta [touko.ruokavirasto.fi.](https://touko.ruokavirasto.fi/) Palvelussa voit tilata lähes kaikkia Ruokaviraston tarjoamia eläintautitutkimuksia ja tarkastella niistä valmistuneita tutkimustodistuksia.

# <span id="page-1-1"></span>**Kirjautumissivu**

Voit lähettää palvelussa tutkimuslähetteitä henkilö- tai yritysasiakkaana sekä toisen henkilön puolesta, jos tämä on valtuuttanut sinut Suomi.fipalvelussa.

Kaikissa tapauksissa palveluun kirjaudutaan vahvan tunnistautumisen kautta pankkitunnuksilla tai mobiilivarmenteella.

# Tervetuloa asiointipalveluun

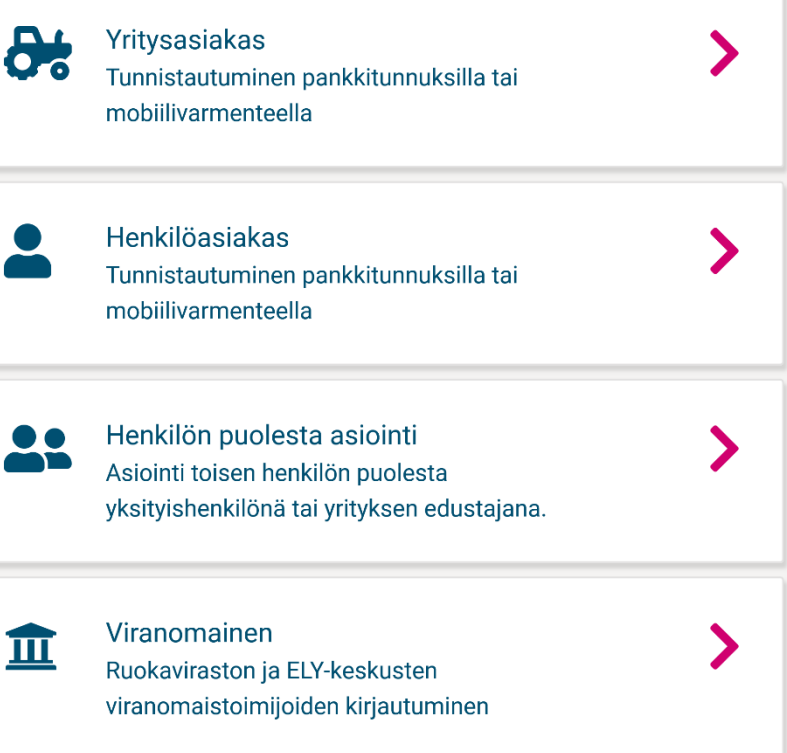

# <span id="page-2-0"></span>**Toisen henkilön valtuuttaminen**

Jos haluat valtuuttaa toisen henkilön Suomi.fi-palvelussa, hänelle on annettava valtuus "Elintarvikkeiden, eläintautien, kasvien, lannoitteiden ja rehujen laboratoriotutkimusten tilaaminen".

Jos haluat, että valtuutettu voi selata pitopaikkasi eläimiä, hänelle on annettava lisäksi valtuus "Nautaeläintietojen katselu".

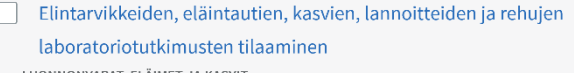

Tällä valtuudella valtuutettu voi valtuuttajan puolesta tilata eläin- ja kasvitauteja, elintarvikkeita, rehuja, lannoitteita ja kasveja koskevia laboratioriotutkimuksia ja vastaanottaa tutkimusvastauksia.

Nautaeläintietojen katselu

LUONNONVARAT, ELÄIMET JA KASVIT

Tällä valtuudella valtuutettu voi katsella rekisteritietoja valtuuttajan nautaeläimistä.

#### <span id="page-2-1"></span>**Etusivu**

Etusivulle tulevat näkyviin keskeneräiset, lähetetyt sekä mallipohjiksi tallennetut lähetteet. Vasemmasta reunasta voit vaihtaa toimialaa. Laboratoriotutkimuksia voit tilata eLABRA-toimialalla.

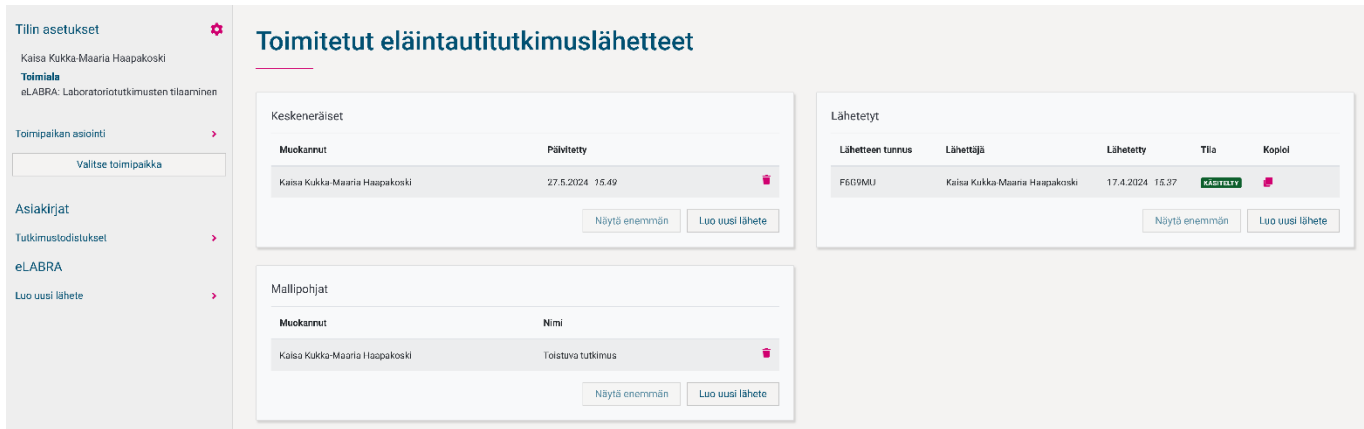

## <span id="page-3-0"></span>**Asiakirjat**

Etusivun vasemmasta reunasta löydät myös valmistuneet tutkimustodistukset. Sähköisellä lähetteellä tilattujen tutkimusten valmistuneet tutkimustodistukset toimitetaan ensisijaisesti Toukoon, mutta voit valita lisäksi muita toimitustapoja.

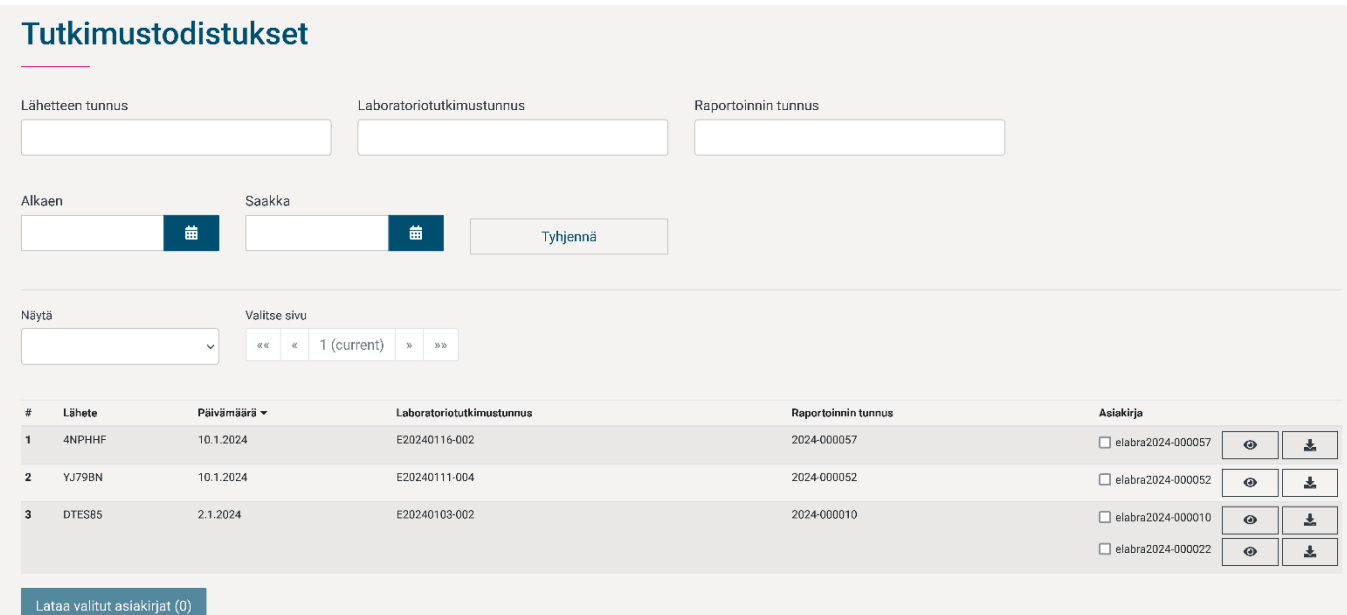

# <span id="page-3-1"></span>**Apua lähetettä täyttäessä**

Jokaisella lähetteen välilehdellä on "Tarvitsetko apua?" -painike, jota painamalla saat täyttöohjeita.

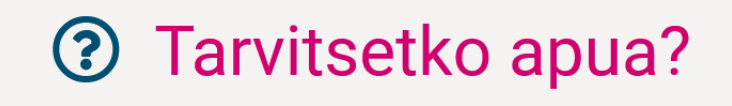

## <span id="page-4-0"></span>**Perustiedot**

Valitse lähetteen tilaajan rooli: hoitava eläinlääkäri, omistaja tai muu.

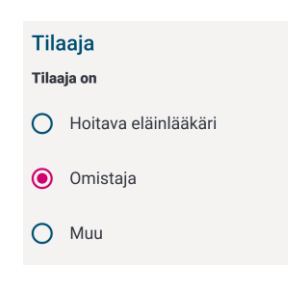

Täytä tai tarkasta tilaajan henkilötiedot:

- etu- ja sukunimi, puhelinnumero, sähköpostiosoite ja osoitetiedot
- yritykseltä yrityksen nimi, Y-tunnus sekä mahdollinen erillinen yhteyshenkilö
- eläinlääkäriltä eläinlääkäritunnus.

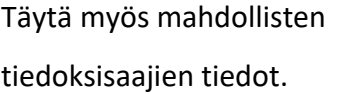

Valitse tutkimuksille maksaja, vaikka tutkimus olisikin maksuton.

Valitse tutkimustodistuksen toimitustapa. Tutkimustodistus toimitetaan aina vahvasti tunnistautuneelle lähetteen täyttäjälle myös Toukoon.

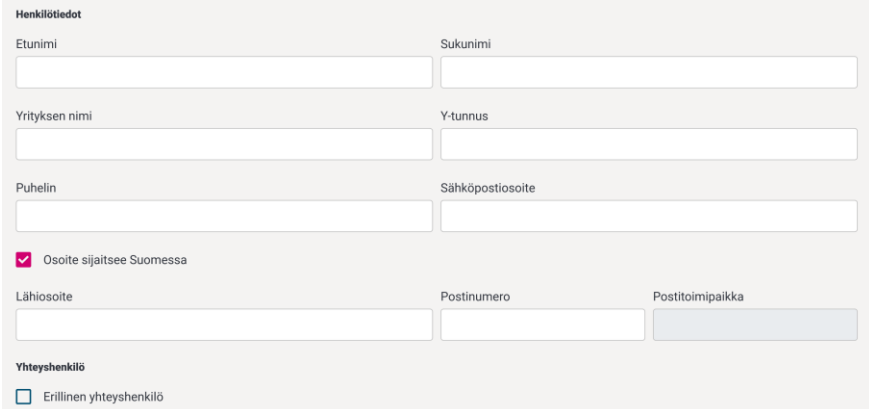

+ Lisää tiedoksisaaja

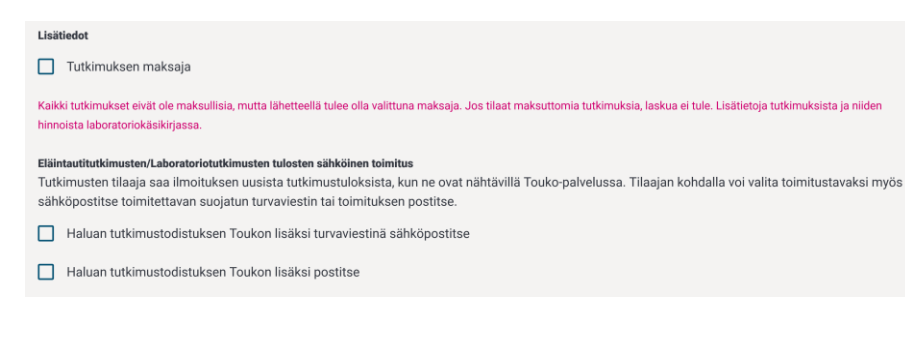

# <span id="page-5-0"></span>**Tutkimuskohde**

Valitse ensin eläinlajiryhmä ja sitten eläinlaji.

Hakukenttään kirjoitetulla hakusanalla voit rajata eläinlajien listaa.

Jos eläinlaji ei ole listassa, voit kirjoittaa sen kohtaan "Muu, mikä?".

Yhdellä lähetteellä voi käsitellä vain yhtä eläinlajia kerrallaan.

# Eläinlajiryhmä

# $\bigcap$  Hevonen

- O Lammas ja vuohi
- **O** Lemmikkieläimet
- $\bigcap$  Nauta
- $\bigcap$  Sika
- O Siipikarja
- Kalat ja ravut
- ◯ Luonnonvaraiset eläimet
- O Mehiläinen
- O Eläintarhaeläimet
- O Poro, muut märehtijät
- O Tarhatut turkiseläimet
- O Mikrobien tunnistus ja tyypitys

# Eläinlaji koi  $\odot$  koira  $\bigcap$  preeriakoira Muu, mikä?  $\bigcirc$

# <span id="page-6-0"></span>**Tutkimukset**

Valitse haluamasi tutkimukset rastittamalla ne tutkimusten listasta.

Tutkimuksia voi suodattaa kirjoittamalla hakukenttään tai valitsemalla hakukentän alta kategorian, esimerkiksi "Bakteriologia / bakteeritutkimukset" tai "Patologia / ruumiinavaukset".

Kunkin tutkimuksen infokortissa kerrotaan tutkimuksen sisältö ja näyte, joka tutkimuksen tekemiseksi tarvitaan.

# Tutkimukset Suodata tutkimuksen nimellä Bakteriologia / bakteeritutkimukset Patologia / ruumiinavaukset Parasitologia / loistutkimukset Koira ja kissa, patologia Sairauden syyn selvitys Muu lemmikkieläin, patologia Sairauden syyn selvitys Pennut (1-3 samasta pentueesta/poikueesta alle 8 vkon ikäisiä), patologia Sairauden syyn selvitys **Valitut tutkimukset** Koira ja kissa, patologia  $\bar{\mathsf{x}}$ Patologisanatominen tutkimus ja tarvittava parasitologia (suoramikroskopointi). Mikäli tutkimus vaatii laajempia hermostonäytteitä, luustotutkimuksia, tai muita tavanomaista runsaampia jatkonäytteitä, ruumiinavauksen perushintaan lisätään lisänäytemaksu. Hinnastossa: Laaja tutkimus tai erityisen suuri määrä jatkonäytteitä (Lisähinta). Tutkimussyy(t) · Sairauden syyn selvitys Näytemateriaali(t)

· kokonainen eläin

## <span id="page-7-0"></span>**Näytteet**

Syötä kunkin näytteen tai näytekohteen tiedot huolellisesti: mikrosirunumero, EU-tunnus tai muu tunnistetieto, rotu, sukupuoli, syntymäaika tai sen arvio.

Jos eläin on kuollut tai jouduttu lopettamaan, syötäthän myös kuolinpäivämäärän.

Valitsemasi tutkimukset näkyvät valittavina näytekortin alareunassa. Voit valita kullekin näytekohteelle useampia tutkimuksia.

Käytä "Lisää tutkittava eläin/kohde" -painiketta uusien näytteiden lisäämiseksi. Jos haluat tilata tutkimuksia useasta eläimestä kerralla, voit täyttää ensin yhden näytteen tiedot ja kopioida sen sitten painamalla "Kopioi edellinen näyte". Näytteen voi kopioida jopa 40 kertaa yhdellä kertaa.

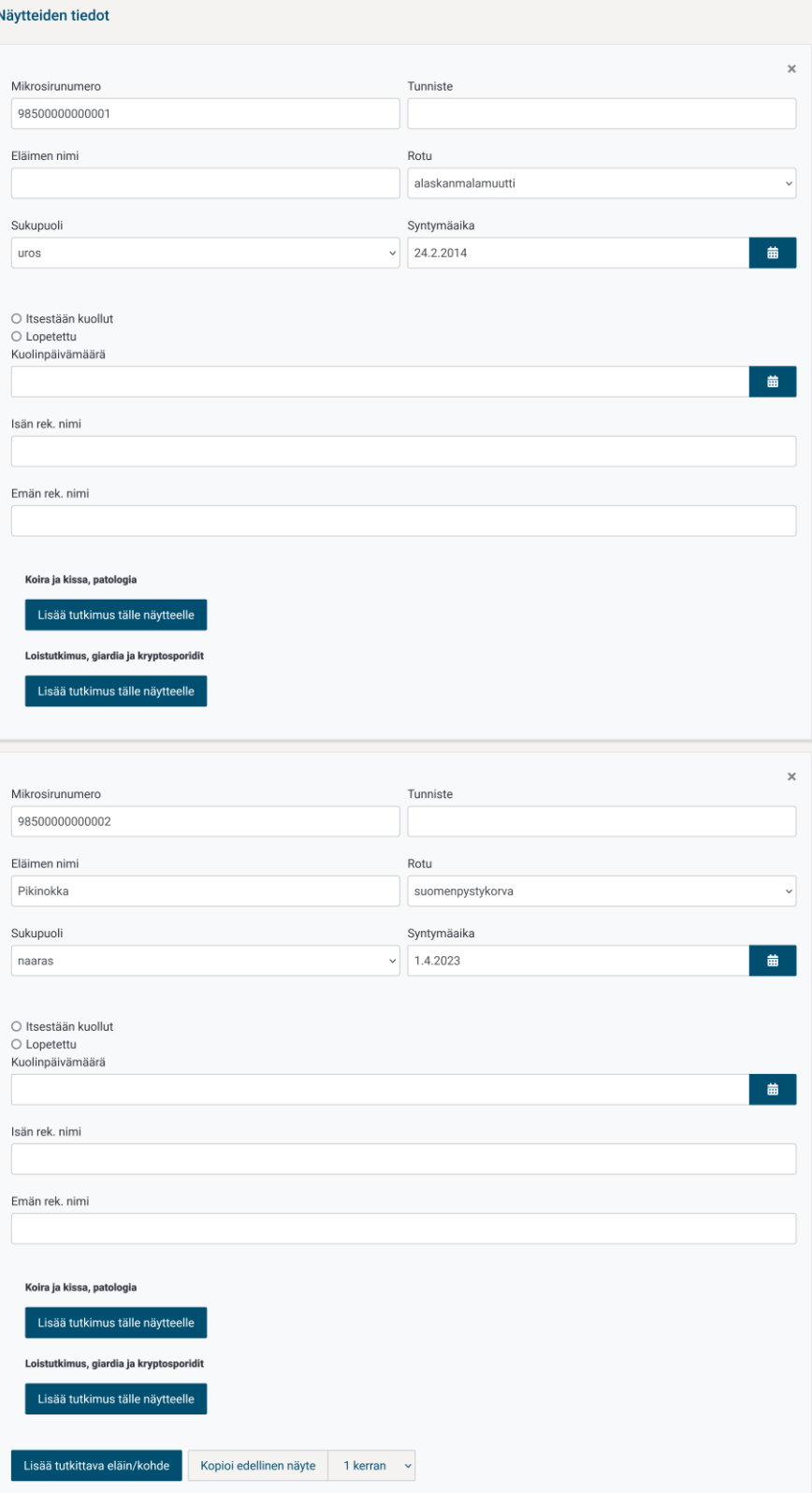

## <span id="page-8-0"></span>**Nautanäytteet**

Voit hakea eläinten tietoja suoraan nautarekisteristä, jos sinulle, yrityksellesi tai henkilölle, joka on valtuuttanut sinut, on rekisteröity nautaeläinten pitopaikka.

Nautarekisteristä voi hakea EUtunnuksella, eläimen nimellä, korvanumerolla ja rajata tuloksia syntymäajan perusteella.

Eläimiä voi valita tutkittavaksi myös useamman kerrallaan, mikä voi olla hyödyllistä massanäytteenotoissa.

# Näytteiden tiedot FI000001050630 Hae eläimiä pitopaikasta  $\ddot{\mathbf{v}}$ Hae eläimen tiedot

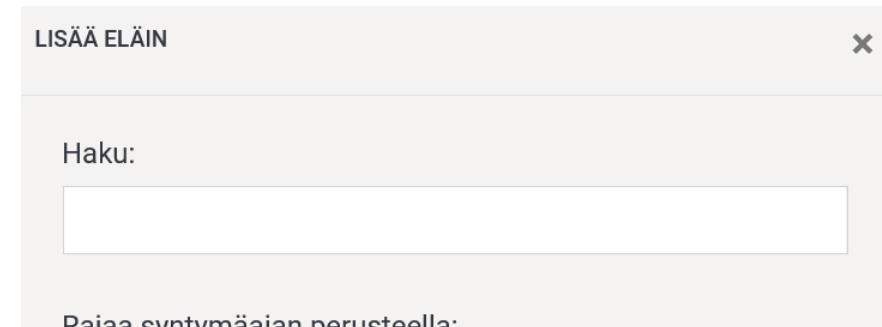

## Rajaa syntymaajan perusteella:

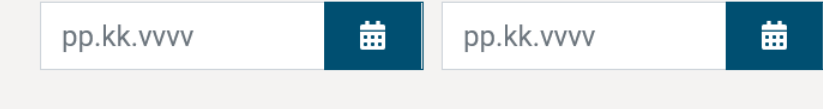

# Lisättyjä eläimiä: 0

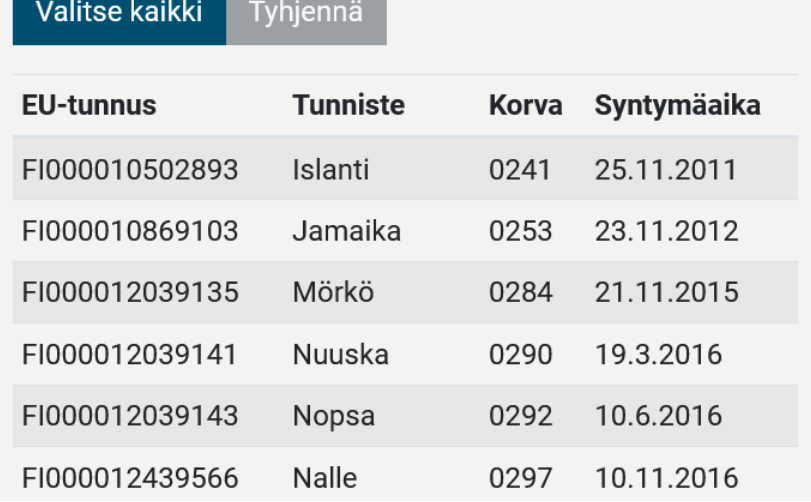

## <span id="page-9-0"></span>**Taustatiedot**

Vastaa parhaan tietosi mukaan lisäkysymyksiin, jotka määräytyvät valitsemasi eläinlajiryhmän perusteella. Vastaukset auttavat näytteiden tutkimisessa.

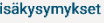

 $\mathbf{r}$ 

Taustatiedot (tutkimuksen syy, oireet, kesto, taudinkuvan kehittyminen, lääkitys, laboratoriotutkimukset, sairaiden lkm, muutokset olosuhteissa tai ruokinnassa ine.)

Eläimen tuhkaus Valitse.

Tuhkaamon nimi

□ Erikseen laskutettava bakteriologinen tutkimus ja/tai virologinen tutkimus, mikäli patologi katsoo sen tarpeelliseksi □ Erikseen laskutettava laaja tutkimus (hermosto, luusto tms.), mikäli patologi katsoo sen tarpeelliseksi

# <span id="page-9-1"></span>**Toimitusosoite**

Postilla voi toimittaa kokonaisia eläimiä 25 kg asti sekä pieniä näytteitä, esimerkiksi veri- tai sierainlimanäytteitä. Huomioithan, että kokonaisia eläimiä ei voi toimittaa Matkahuollolla. Näytteet voit myös aina tuoda itse. Kokonaisten eläinten toimittamisesta on aina sovittava erikseen Ruokaviraston kanssa.

#### <span id="page-9-2"></span>**Yhteenveto**

Tarkista viimeisellä sivulla näkyvä yhteenveto. Lisää näytteiden mukaan yhteenvedossa näkyvä lähetteen tunnus. Tällä tunnuksella näyte ja sähköinen lähete yhdistetään Ruokavirastossa toisiinsa.

Posti pikapaketti: Ruokavirasto Kuopio Neulaniementie 4 70210 KUOPIO puh.nro osoitekorttiin 040 489 3384

Posti pikapaketti: Ruokavirasto Oulu Elektroniikkatie 3 90590 OULU puh.nro osoitekorttiin 040 515 4325

# Yhteenveto

Lähetteen tunnus

• L3MLFF

Tilaaja

- Tilaaja on
- Omistaja
- Henkilötiedot

# <span id="page-10-0"></span>**Lähetteen tallentaminen keskeneräisenä**

Voit tallentaa lähetteen keskeneräisenä ja jatkaa myöhemmin. Lähete myös tallentuu automaattisesti keskeneräisenä tietyin väliajoin.

**a** Tallenna keskeneräisenä **X** Keskevtä Seuraava **O** 

Keskeneräiset lähetteesi löydät etusivulta.

# <span id="page-10-1"></span>**Virhetilanteet**

Jos lähetteellä on puutteita, sivun alareunaan ilmestyy pinkki varoitus. Varoitusta painamalla siirryt virheelliseen kohtaan. Lähetettä ei voi lähettää, jos tiedoissa on puutteita.

Voit pyytää apua ja antaa palautetta lähettämällä sähköpostia osoitteeseen [asiointi.laboratorio@ruokavirasto.fi.](mailto:asiointi.laboratorio@ruokavirasto.fi)

# Virheitä sivulla: Perustiedot